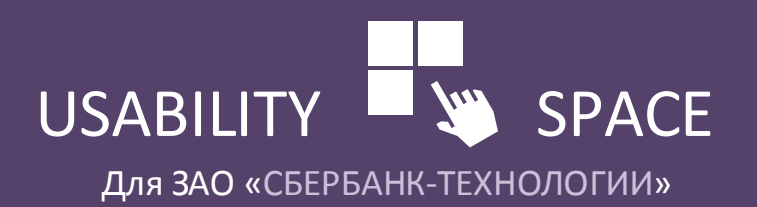

ЕДИНАЯ ФРОНТАЛЬНАЯ СИСТЕМА СБЕРБАНКА РОССИИ

## **ЧЕРНОВИК РУКОВОДСТВА ПО UX/UI-СТИЛЮ**

В рамках Летнего дизайн-хакатона Сбербанка

НОВОСИБИРСК АКАДЕМГОРОДОК 2016

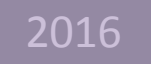

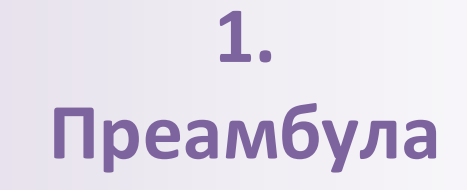

#### **1.1. Происхождение данного документа**

Этот документ создан на основании наработок, которые я делал для летнего Хакатона 2016.

## **Отображение используемой «мандалы» в семантические области интерфейса**

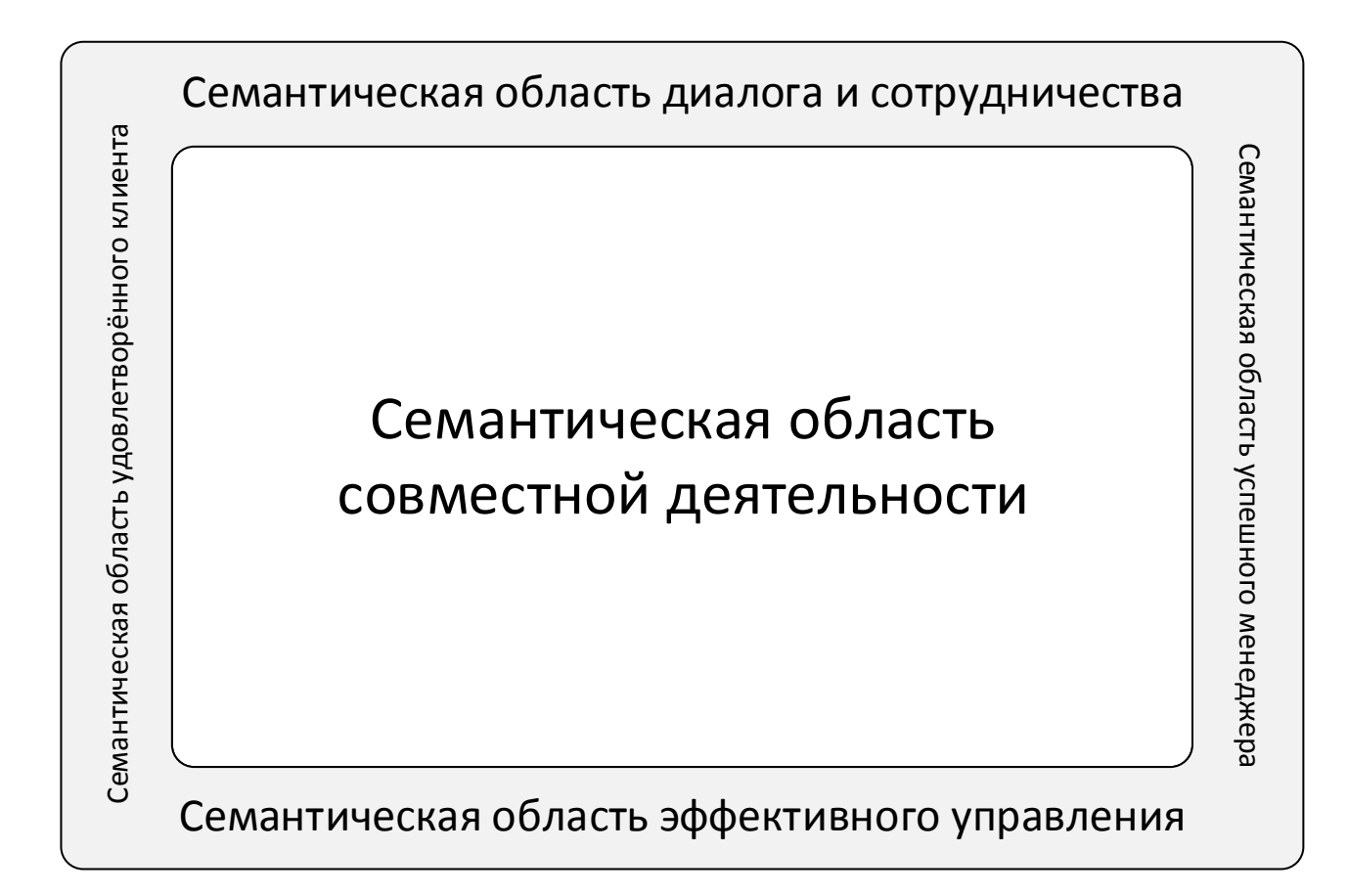

## **Отображение используемой «мандалы» в функциональные зоны интерфейса**

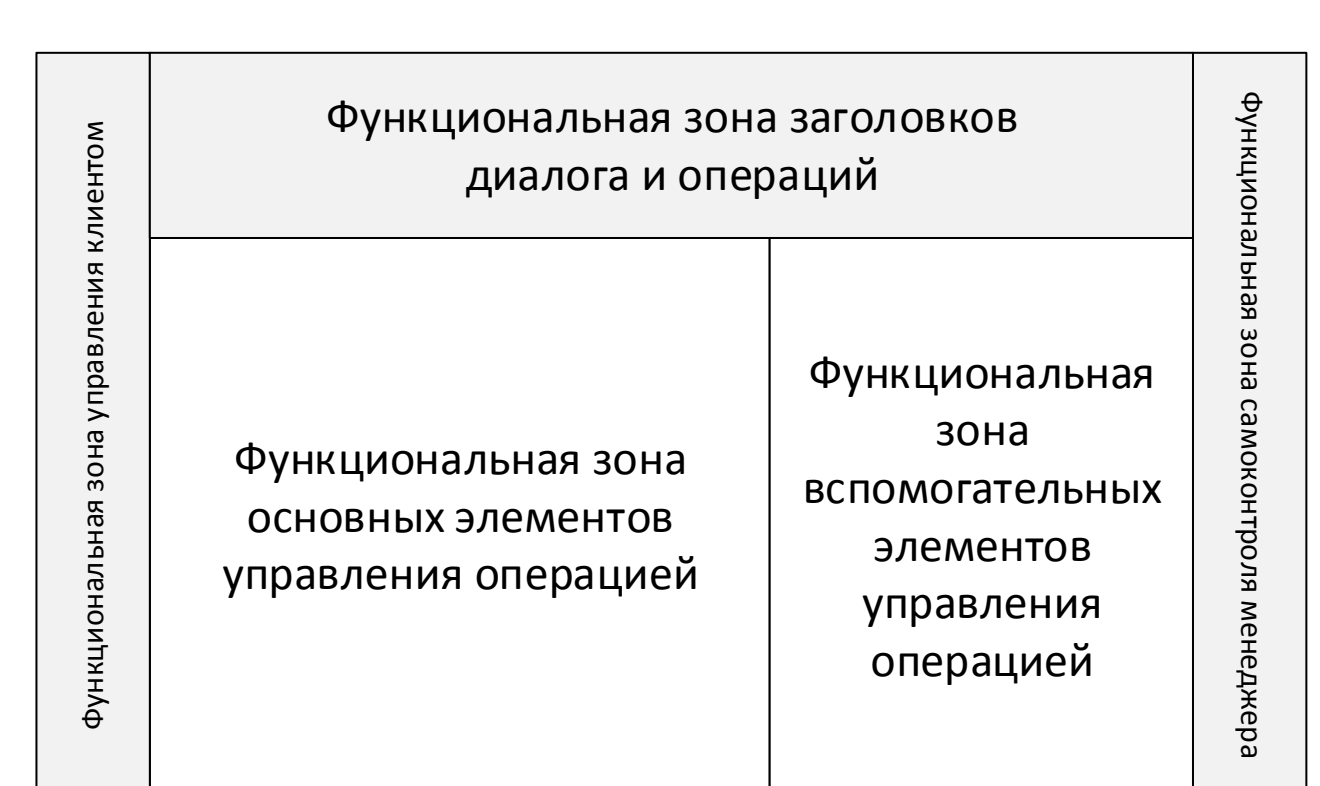

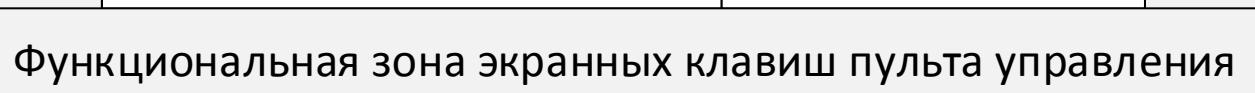

## **Отображение используемой «мандалы» в экранные регионы интерфейса**

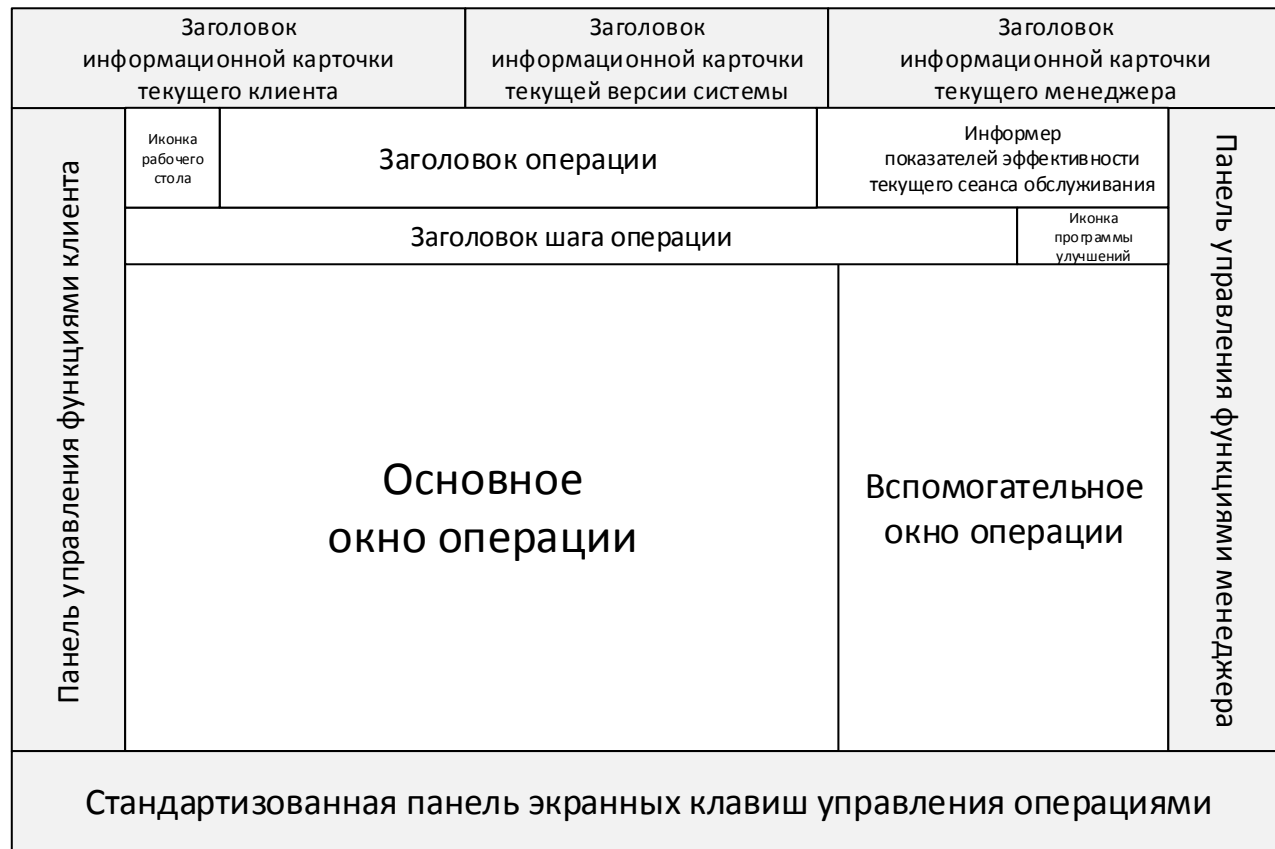

## **Реализуемая в данном проекта «мандала» интерфейса ЕФС**

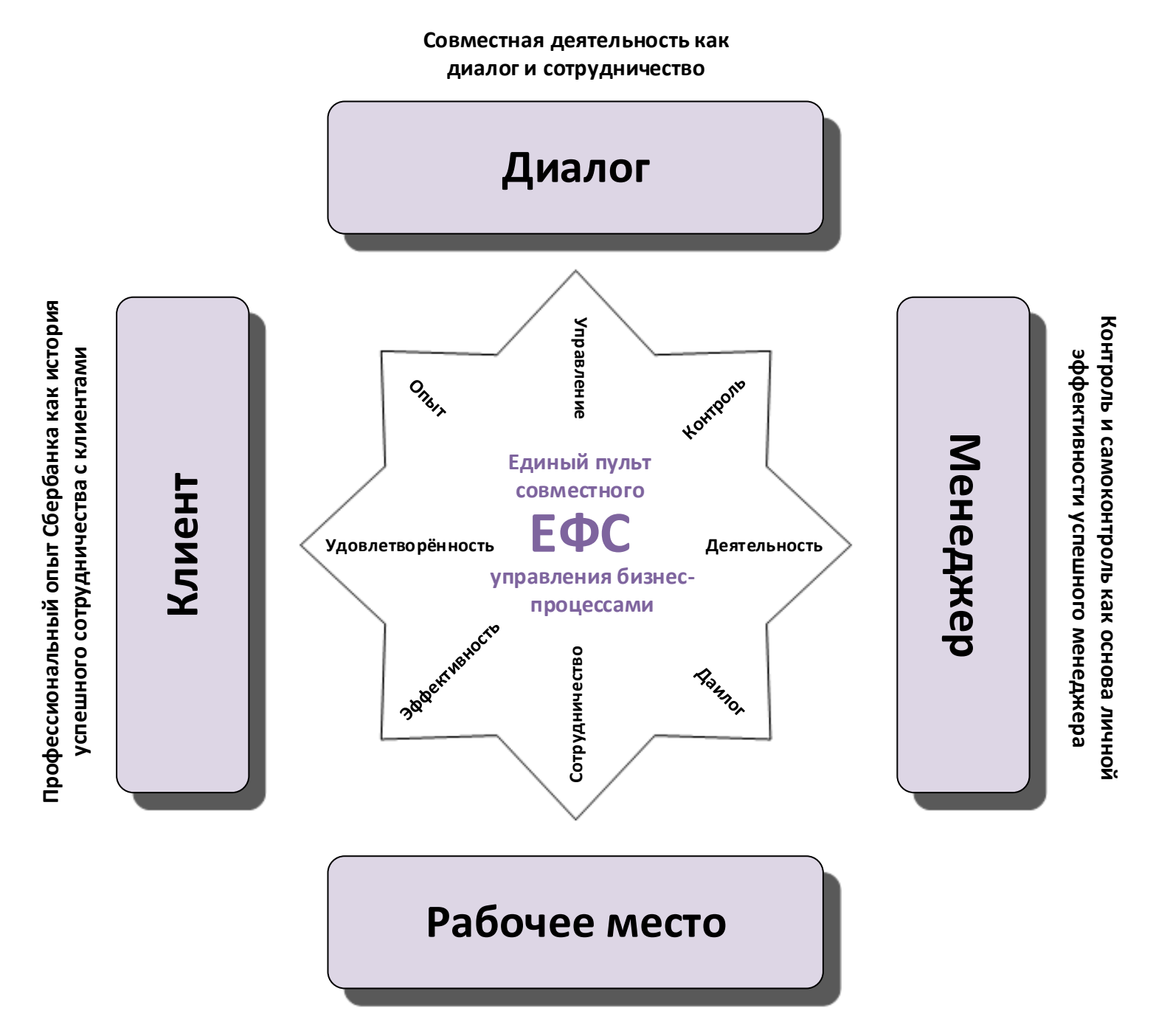

**Рабочее место сотрудников как единый эффективный пульт совместного управления бизнес-процессами**

**«Мандала», семантические области, функциональные зоны, экранные регионы и структура интерфейса ЕФС**

## **Отображение используемой «мандалы» в базовую структуру интерфейса**

#### **Рабочие столы системы**

Система состоит из (первоначально, 4-х) рабочих столов, каждый из которых включает наборы подложенных друг под друга «карточек», которые оказываются наверху стопки по действиям пользователя:

**Рабочий стол Системы**

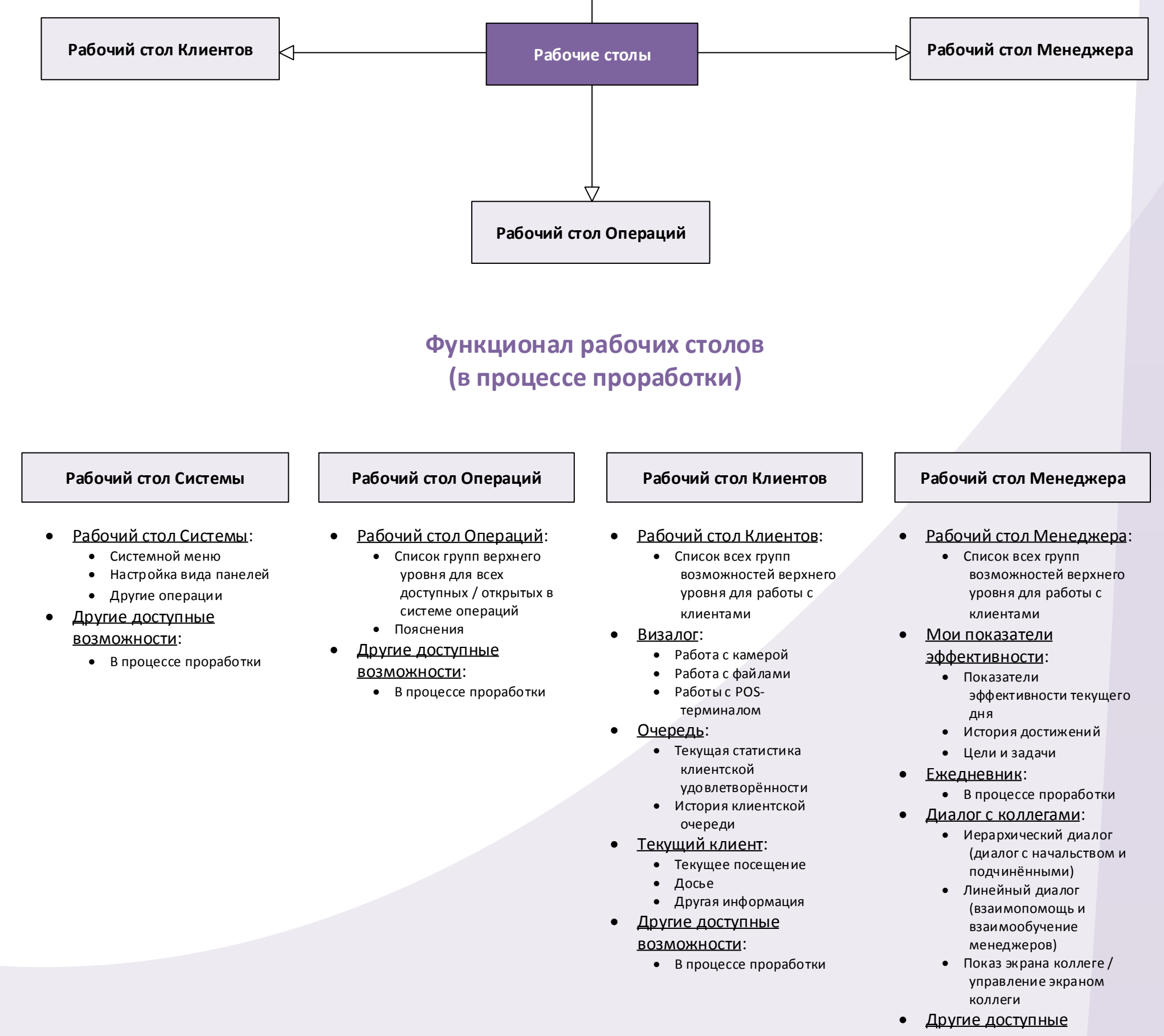

- возможности:
	- В процессе проработки

## **Экран авторизации**

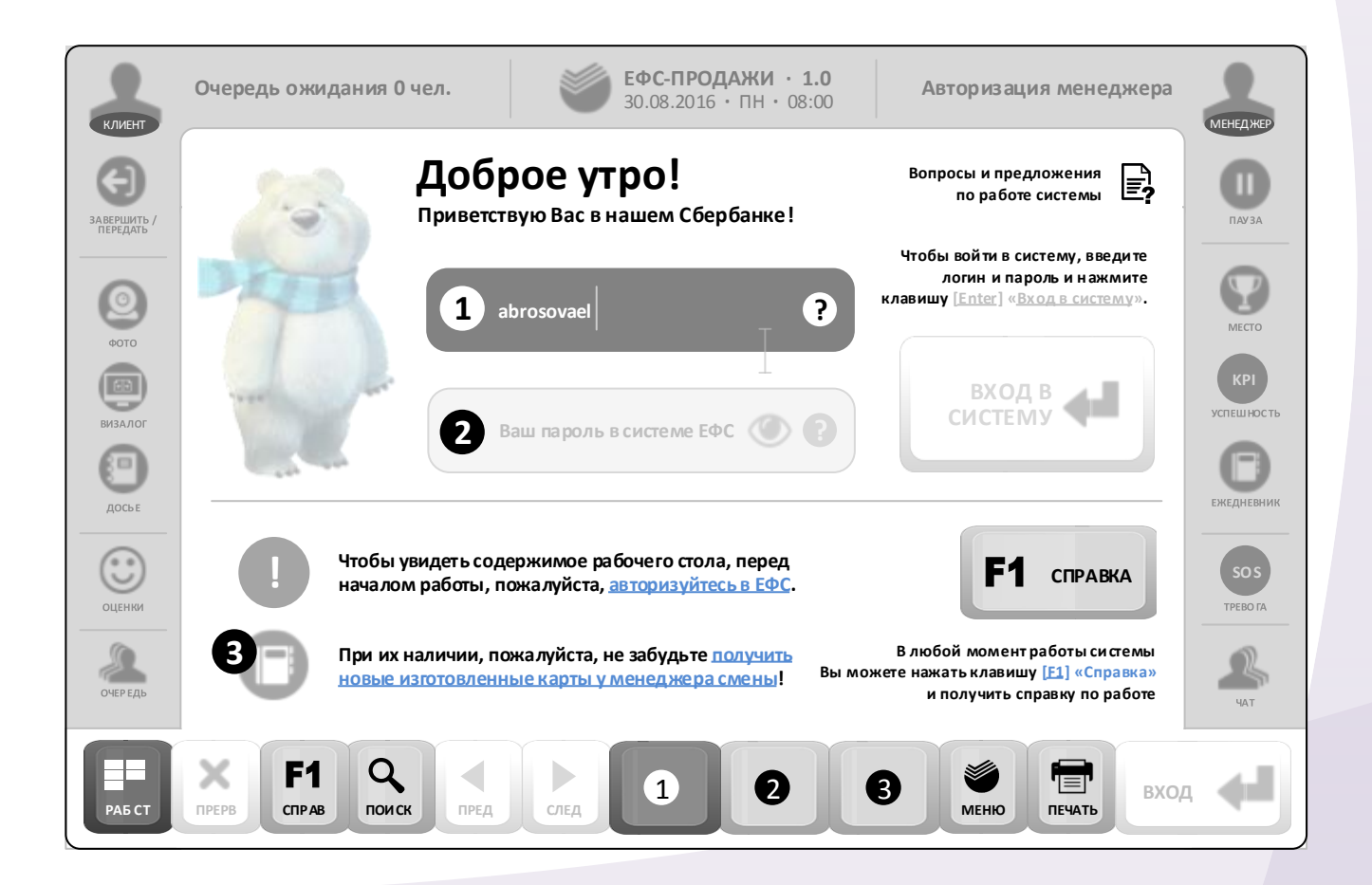

## **Окружающие панели**

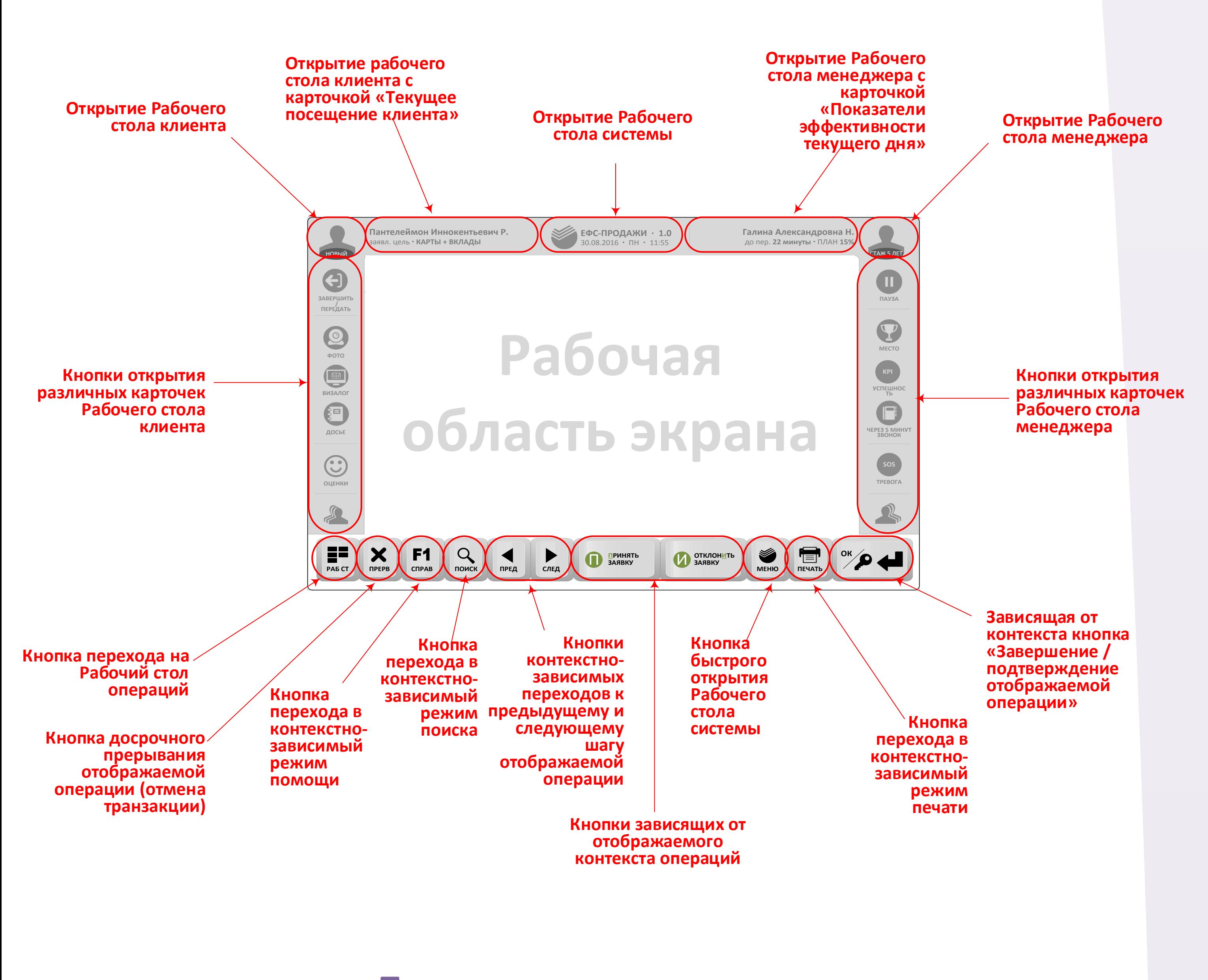

## **Общий вид окружающих панелей**

**Пользовательские сценарии** 

## **управления окружающими панелями**

**Предусмотрено 4 окружающих панели: (1) верхняя, (2) нижняя, (3) левая и (4) правая.** 

**Структура всех 4-х панелей постоянна, а содержимое зависит от состояний Системы:** 

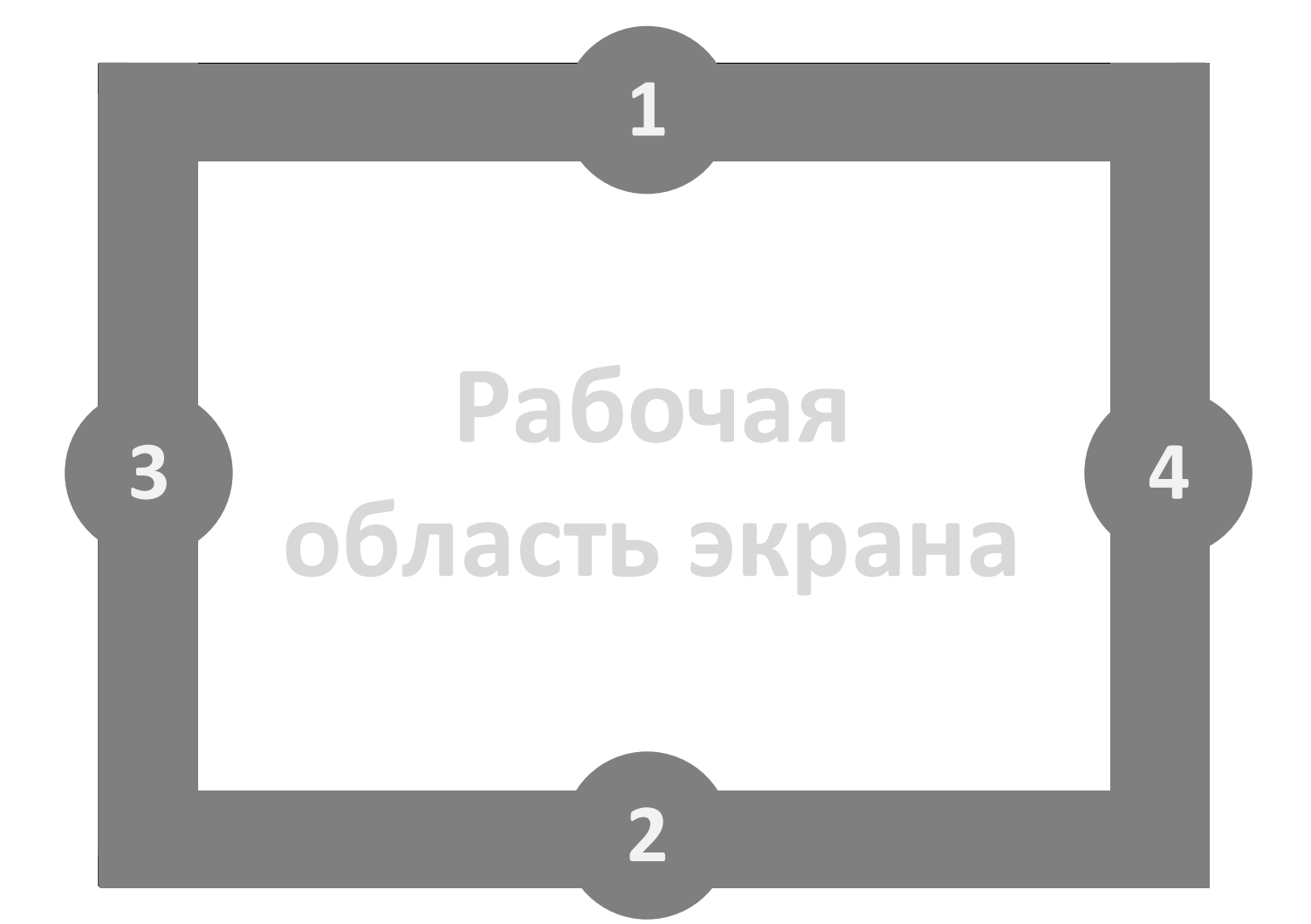

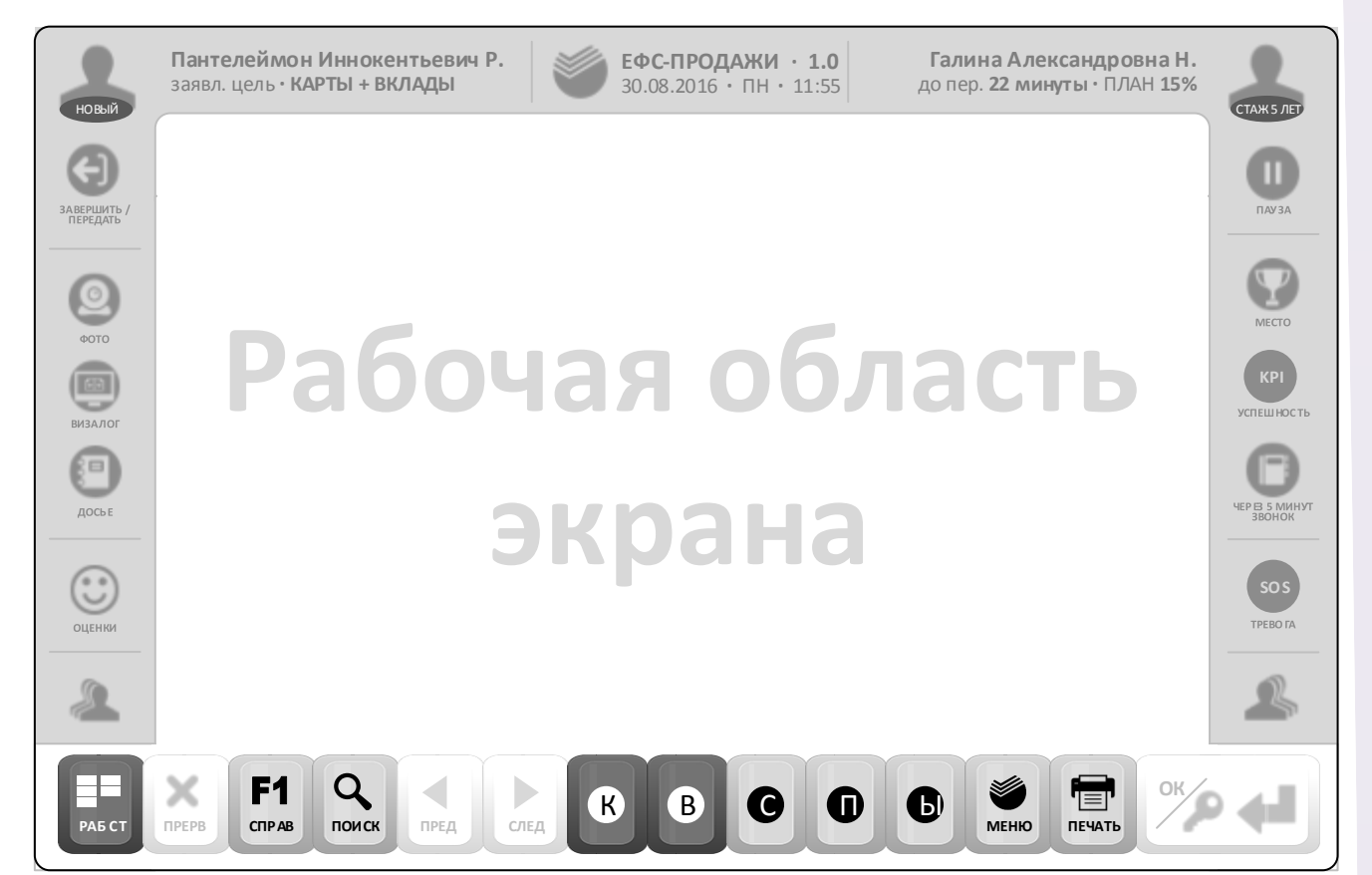

**Менеджер Сбербанка может настраивать наличие панелей на экране по своему усмотрению – всего комбинаторно возможно 16 вариантов отображения панелей:** 

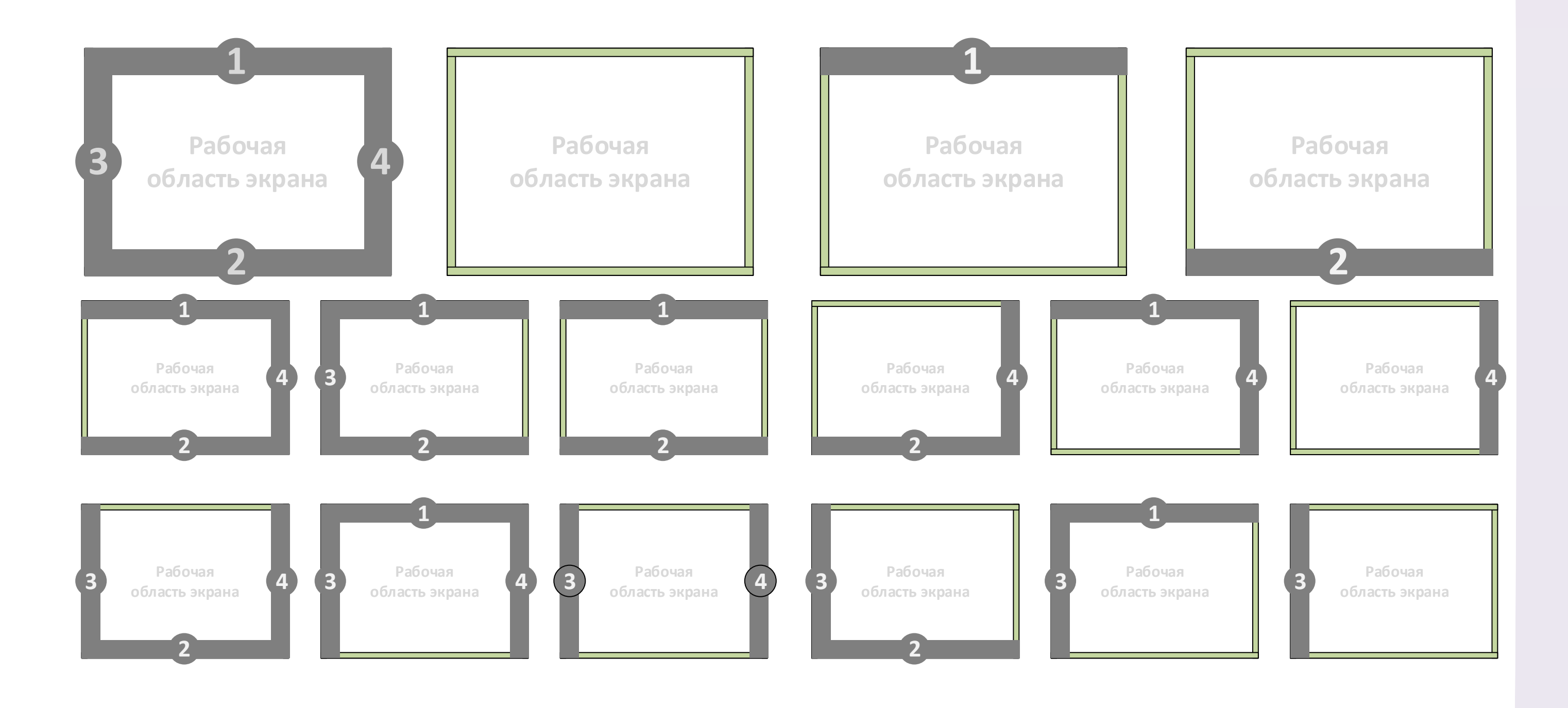

**Когда какая-либо панель скрыта, в Системе становится активным жест движения за границу экрана, который отображает соответствующую скрытую панель:** 

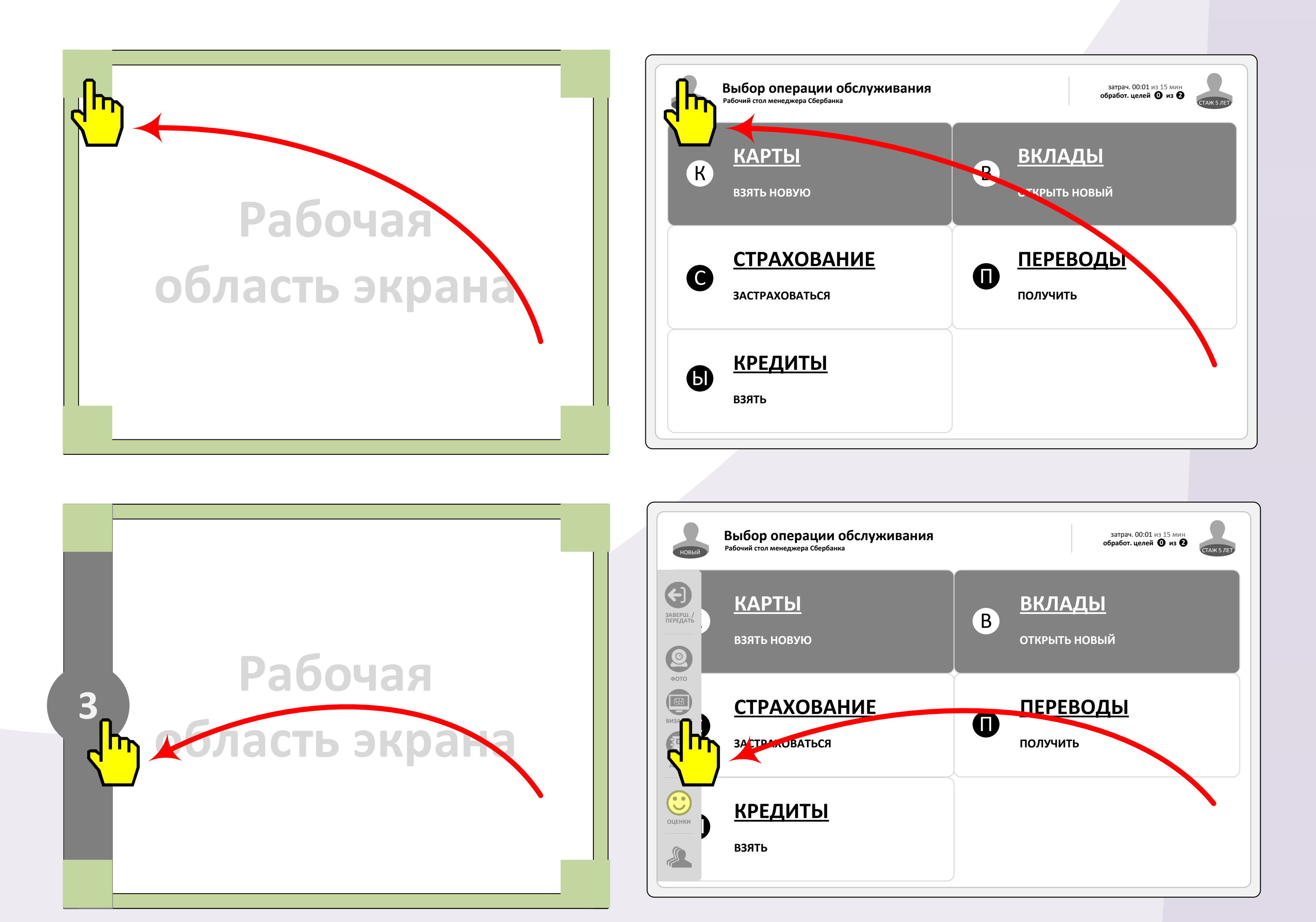

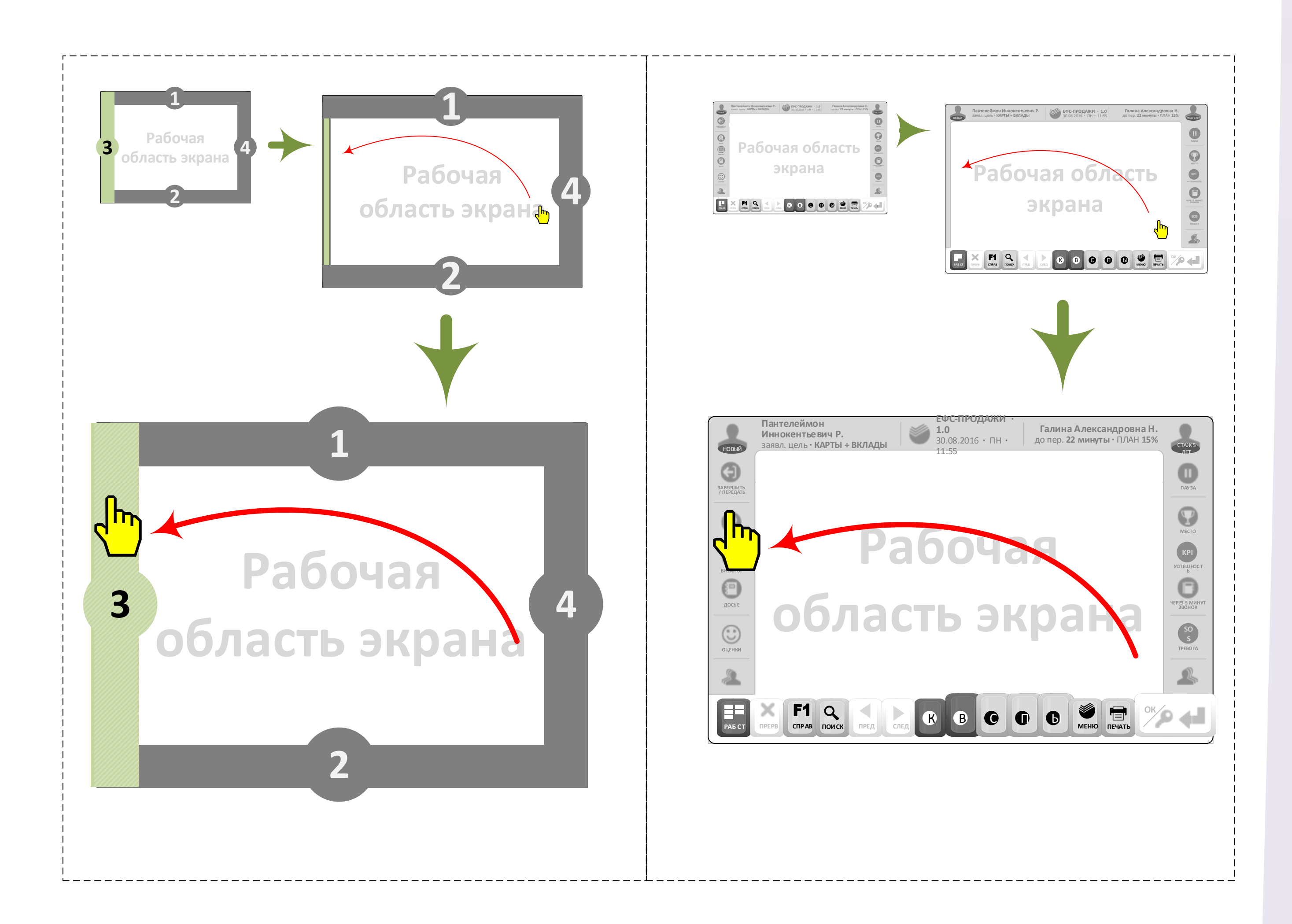

## **ВАЖНО:**

**Многие пользователи привычным жестом «паркуют указатель мыши» — т.е. в момент отвлечения и/или обращения к клавиатуре такие пользователи заметно «бросают» указатель мыши влево, вправо, вверх или вниз экрана, чтобы не загораживать центральную область экрана и/или случайно не нажать расположенный в активной области экрана элемент управления.** 

**Поэтому жест движения в сторону границы экрана, соответствующей скрытой панели, оказывается у таких пользователей совмещённым с привычным жестом парковки указателя мыши на стороне экрана — и для некоторых из таких пользователей 2 этих жеста могут в большей или в меньшей степени интерферировать.** 

**Чтобы устранить интерференцию совмещённых жестов, не отказываясь при этом от преимуществ экономии экранного пространства, которые даёт сокрытие панелей, рекомендовано предусмотреть «места свободной парковки» указателя мыши в специальных парковочных областях, которые необходимо расположить во всех 4-х углах экрана — в этих областях привыкшие «парковать» указатель мыши пользователи смогут сделать это без появления скрытых панелей.** 

**Пользователи могут интуитивно обнаружить такие места «свободной парковки» указателя мыши в результате активного эксперимента с появлением / исчезновением скрытых панелей — и за счёт относительно небольшой трансформации привычного жеста парковки смогут использовать все углы экрана для парковки указателя мыши без выдвижения скрытых панелей.** 

**Это будет особенно ценно на небольших устройствах, на которых необходима строгая экономия экранного пространства:** 

### **Сводная таблица управляющих элементов окружающих панелей**

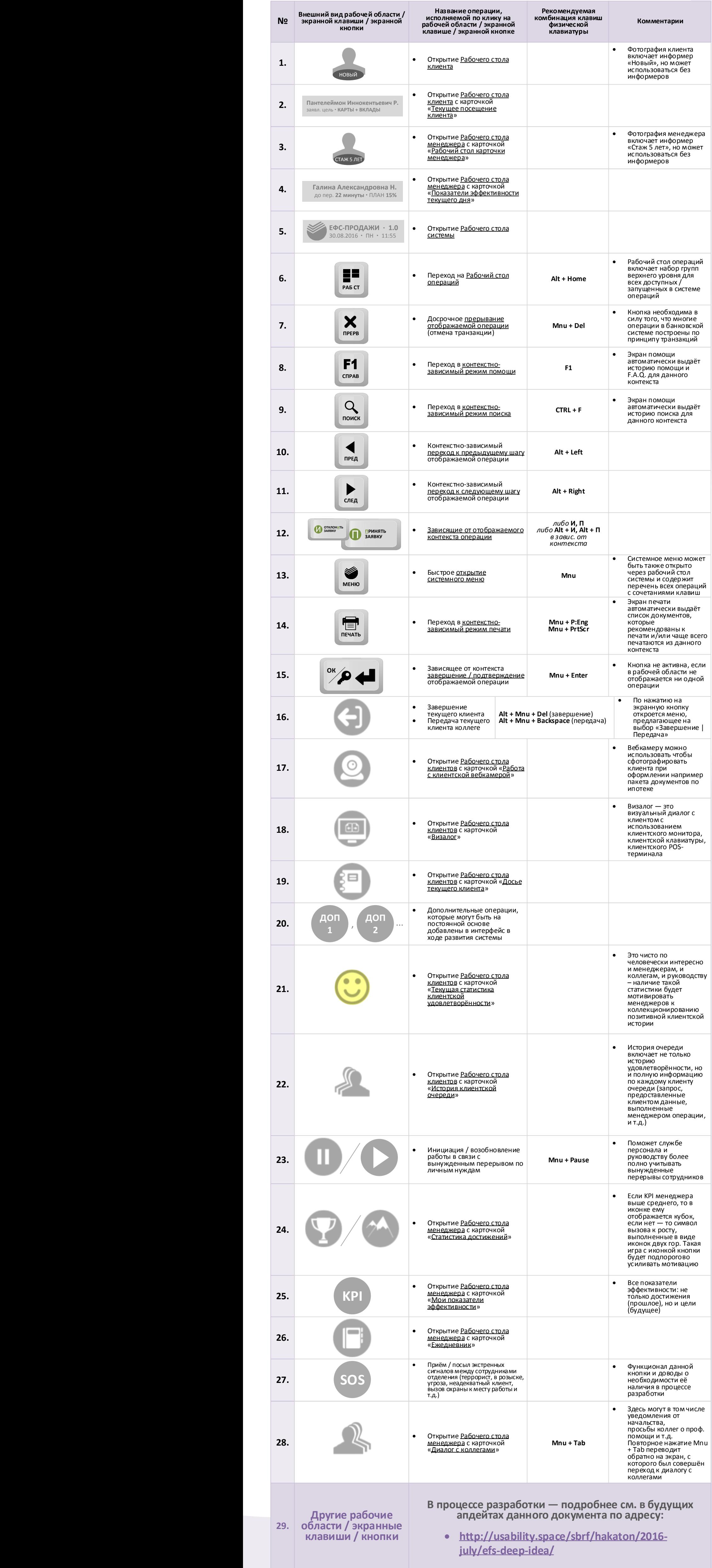

**5.** 

## **Сводные таблицы**

## **элементов окружающих панелей**

## **Сводная таблица информационных элементов окружающих панелей**

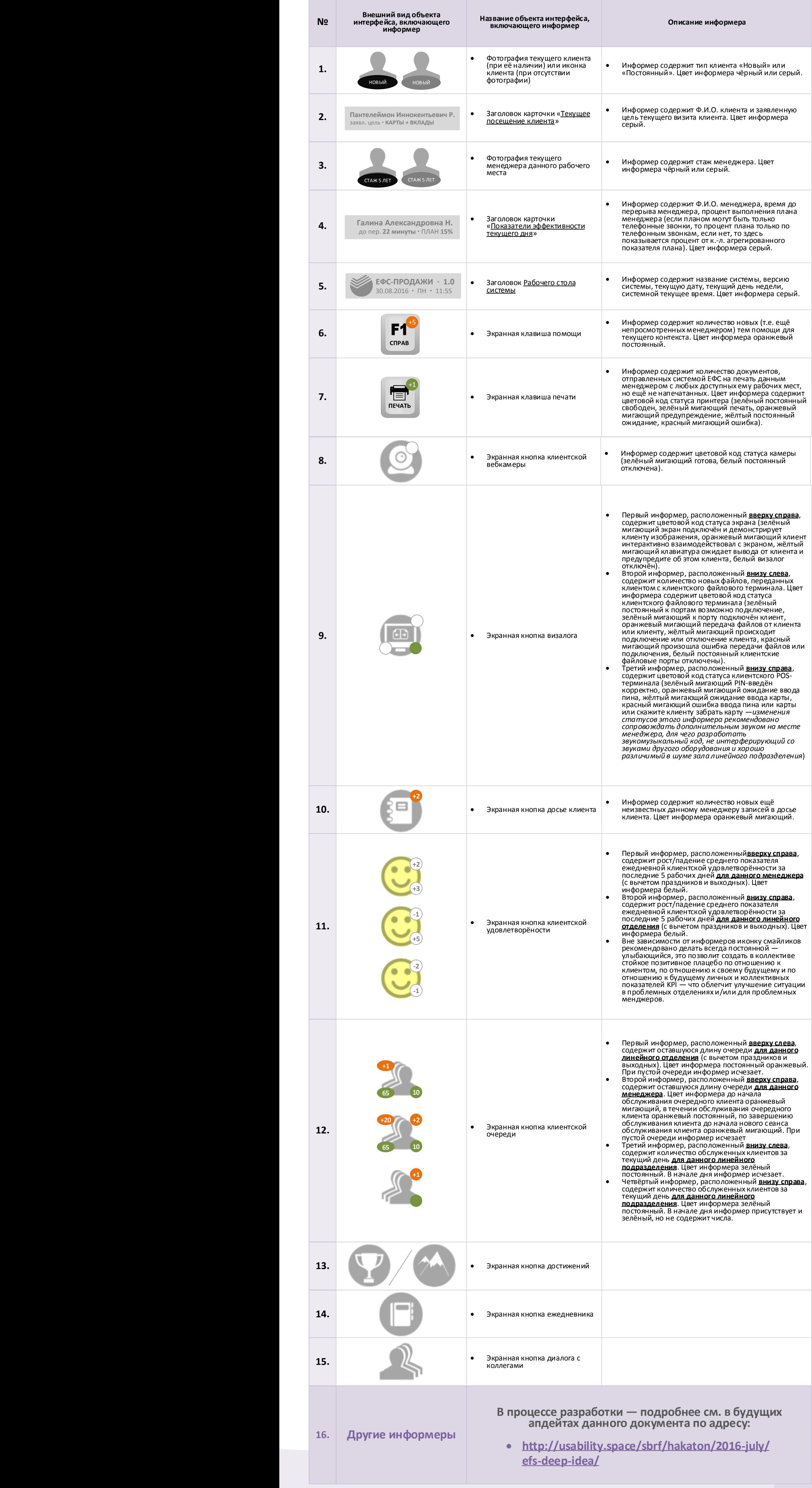

### **Панель экранных клавиш**

Функциональные зоны экранных клавиш отвечают на основные намерения пользователя, а соотношение экранных линейных размеров функциональных зон соответствует предполагаемому соотношению частот обращений пользователя системы к соответствующим зонам – на схеме эти соотношения условно показаны также размером шрифта:

![](_page_7_Figure_4.jpeg)

![](_page_7_Figure_5.jpeg)

#### **Зоны намерений панели экранных клавиш**

Рекомендуется экранные клавиши функциональной зоны «**Узнать и найти**» не отгруппировывать от других функциональных зон зоны намерений «**Контекст**».

Это сохраняет унификацию группировок функциональных зон внутри соответствующих им зоны намерений во всей панели экранных клавиш.

В дальнейшем такое сохранение унификации может облегчить обучение представителей разработчика принципам размещения экранных клавиш в панели.

Как следствие, это может в дальнейшем облегчить унификацию системы силами разработчиков без контроля со стороны юзабилити-

#### проектировщиков.

![](_page_7_Figure_12.jpeg)

намерений «**Контекст**».

#### **Расположение С ОТСТУПЛЕНИЕМ от принципа унификации (***первоначальный вариант***)**

Такая отгруппировка функциональных зон одной зоны намерений незначительно нарушает принцип унификации, но использована на всех остальных схемах.

Это произошло потому, что такой вариант расположения функц. зон был разработан первоначально.

#### **Предложенная в данном документе система цветовой схематики окружающих панелей интерфейса ЕФС позволит:**

- Сократить время эффективного отклика менеджера на события бизнес-процесса и увеличить эффективность работы менеджеров;
- Создать действенные мотивы для менеджеров к знакомству с ключевыми KPI и их улучшению;
- Создать действенные мотивы для коллективов линейных подразделений к кооперативному соревнованию по улучшению KPI;
- Создать действенные мотивы для коллективов линейных подразделений к горизонтальной взаимопомощи и горизонтальному обучению;
- Превратить интерфейс ЕФС в эффективный пульт управления и в эффективную систему мотивации коллектива.

## **Цветовая схематика**

### **элементов окружающих панелей**

### **Схематика цветовой палитры ЭКРАННЫХ КНОПОК**

![](_page_8_Figure_10.jpeg)

#### Сообщение информера **ОБЛАДАЕТ** срочностью и знакомство с ним **НЕ МОЖЕТ БЫТЬ**<br>**ОТЛОЖЕНО** менеджером без критических последствий и без потери актуальной оперативной информации

![](_page_8_Picture_11.jpeg)

#### **Схематика цветовой палитры ЭКРАННЫХ КЛАВИШ**

![](_page_8_Figure_15.jpeg)

### **Схематика цветовой палитры ИНФОРМЕРОВ**

![](_page_8_Picture_705.jpeg)

#### **Значения цветовой статики**

**ПОСТОЯННЫЙ ЦВЕТ** Сообщение информера **НЕ ОБЛАДАЕТ** срочностью и знакомство с ним **МОЖЕТ БЫТЬ ОТЛОЖЕНО 1** менеджером без критических последствий и без потери актуальной оперативной информации **.**

**2. М И Г А Ю Щ И Й Ц В Е Т**

#### **Значения цветовой динамики**

#### **Динамика цвета информера Значение динамики цвета информера**

# **Визуальное исследование способов масштабирования элементов интерфейса**

# **Визуальное исследование масштабирования Рабочего стола системы по количеству базовых групп операций**

**Масштабирование в ситуации, когда для рабочего стола доступна МИНИМАЛЬНАЯ область окна**

**Масштабирование в ситуации, когда для рабочего стола доступна МАКСИМАЛЬНАЯ область окна**

**Количество элементов рабочего стола хорошо масштабируется даже в минимальной области окна до 8-9 элементов.** 

**Возможно и дальнейшее масштабирование рабочего стола по количеству элементов – до ок. 20-и элементов, однако в таком масштабировании нет практической необходимости, т.к. количество элементов рабочего стола может быть не больше 10, что определяется несколькими факторами:** 

- **Избранная система навигации по меню (с помощью клавиш 1-0);**
- **Количество групп операций, из которых человек может эффективно выбирать (большое число операций затруднит**

**выбор и потребует более длительного обучения).**

**Соответственно, не возникает затруднений при масштабировании количества элементов рабочего стола в максимальной области окна:** 

# **Визуальное исследование способов масштабирования боковых панелей по количеству кнопок действий**

![](_page_9_Figure_19.jpeg)

![](_page_9_Picture_14.jpeg)

**Боковые панели (левая и правая) позволяют масштабирование до 11-12 кнопок, учитывая, что размер кнопок может быть изменён.** 

**Минимальный размер кнопок рекомендовано подобрать на основании следующего экспериментального критерия:** 

 **Должен быть выбран такой минимальный размер кнопок, для которого на статистически репрезентативной экспериментальной выборке число ошибок при беглом нажатии на кнопки данного минимального размера (как с помощью мыши, так и с помощью сенсорного экрана) статистически достоверно не отличается от числа ошибок при беглом нажатии на кнопки стандартного (максимально большого) размера.** 

**Подобный данному экспериментальный критерий рекомендовано использовать потому, что боковые кнопки соответствуют активно используемым операциям, из-за чего недопустимо увеличение числа ошибочных нажатий на них по сравнению с возможным минимумом этого показателя.** 

![](_page_9_Picture_12.jpeg)

![](_page_9_Picture_9.jpeg)

## **Визуальное исследование масштабирования панели экранных клавиш по количеству контекстных операций**

**В избранной визуальной метафоре «Клавиши клавиатуры» экранные клавиши управления операциями масштабируются от 9 до 19-и.** 

**На сенсорном экране такой клавиатурой будет интуитивно и удобно пользоваться.** 

**При этом если количество клавиш 1..0 не будет постоянным и будет меняться в ходе работы системы, нарушится один из принципов построения удобного интерфейса – принцип постоянного экранного места часто используемых элементов управления.** 

**В случае непостоянства экранного места клавиш 1..0 пользователи вынуждены будут всякий раз при смене количества зелёных клавиш (см. рисунок слева) делать микропаузу для перестройки своих визуальнокинестетических стратегий, используемых для нажатия на экранные клавиши.** 

**Такие микро-паузы будут замедлять скорость работы с системой, а также затруднять обучение её беглому использованию — а наличие различных визуально-кинестетических стратегий для разных экранов будет провоцировать многочисленные ошибки нажатия клавиш мышью и на сенсорном экране.** 

![](_page_9_Figure_21.jpeg)

**рекомендовано использовать на всех** 

**экранах рабочей системы, сделав его** 

**стандартным и исключив различия** 

**панели экранных клавиш между** 

**экранами системы**

**9.** 

# **Визуальное исследование различных состояний Рабочего стола операций**

![](_page_10_Figure_25.jpeg)

В любой момент работы системы Вы можете нажать клавишу [F1] «Справка

 $\frac{1}{2}$ 

![](_page_10_Figure_7.jpeg)

![](_page_10_Figure_6.jpeg)

и получить справку по работе

**ТОЛЬКО УСТНО**

**ТОЛЬКО УСТНО**

**ОК**

<u>in September 2009</u>

**ПРЕРВ**

| 22 |

**СПРАВ ПРЕД СЛЕД**

 $X$  F1 Q 4  $\rightarrow$ 

К

**ПЕЧАТЬ**

![](_page_10_Figure_9.jpeg)

![](_page_10_Picture_4087.jpeg)

![](_page_10_Figure_28.jpeg)

![](_page_10_Picture_4088.jpeg)

![](_page_10_Picture_4089.jpeg)

![](_page_10_Picture_4090.jpeg)

![](_page_10_Figure_8.jpeg)

![](_page_10_Picture_4091.jpeg)

Постоянное окно для отображения элементов рабочего стола

Панель управления функциями клиента

![](_page_10_Picture_4092.jpeg)

Панель управления функциями клиента

 $\sim$ 

Заголовок информационной карточки текущего клиента

> Иконка абочего сто

Заголовок информационной карточки текущей версии системы

Заголовок информационной карточки текущего менеджера

Панель управления функциями менеджера

Основное окно для

отображения основных

элементов управления

операцией

Стандартизованная панель экранных клавиш управления операцией

РАБ СТ ПРЕРВ СПРАВ ПОИСК ПРЕД СЛЕД **СЛЕД В СТИЛИВИТЕ И СЛЕД В СЛЕД СЛЕД** 

Информер показателей эффективности текущего сеанса обслуживания

Заголовок шага операции

Иконка программы улучшений

Заголовок операции

**B A V B G G** 

Иконка рабочего стола

Заголовок информационной карточки текущего клиента

Заголовок информационной карточки текущей версии системы

Заголовок информационной карточки текущего менеджера

Основное окно для

отображения основных

элементов управления

Информер показателей эффективности текущего сеанса обслуживания

Заголовок шага операции

Заголовок операции

Иконка программы улучшений

 $\mathbf{E}$ 

рабочего стола

![](_page_10_Picture_4093.jpeg)

![](_page_10_Picture_4094.jpeg)

![](_page_10_Figure_21.jpeg)

**Пантелеймон Иннокентьевич Р.** заявл. цель **КАРТЫ + ВКЛАДЫ**

**Галина Александровна Н.**  до пер. **22 минуты** ПЛАН **15%** 

**ЕФС-ПРОДАЖИ 1.0** 30.08.2016 ПН11:55

**Выбор операции обслуживания**

**Рабочий стол менеджера Сбербанка**

**КАРТЫ**

 $R$ 

 $\bullet$ 

**ВЗЯТЬ НОВУЮ**

**СТРАХОВАНИЕ**

**ЗАСТРАХОВАТЬСЯ**

**ВКЛАДЫ**

**ОТКРЫТЬ НОВЫЙ**

**ПЕРЕВОДЫ**

**ПОЛУЧИТЬ**

В

 $\mathbf \Omega$ 

затрач. 00:01 из 15 мин **обработ. це лей 00 из 2**

Вместе с клиентом уточните заявленную цель обращения и выберите одну из операций, соответствующих заявленной цели

![](_page_10_Figure_11.jpeg)

![](_page_10_Figure_29.jpeg)

**Галина** 

**F1** справка

**Александровна!**

<u>обращения клиента</u>.

![](_page_10_Figure_2.jpeg)

**Пантелеймон Иннокентьевич Р.** заявл. цель **КАРТЫ + ВКЛАДЫ**

**Галина Александровна Н.**  до пер. **22 минуты** ПЛАН **15%** 

**ЕФС-ПРОДАЖИ 1.0** 30.08.2016 ПН11:55

**Выбор операции обслуживания**

**Рабочий стол менеджера Сбербанка**

затрач. 00:01 из 15 мин **обработ. це лей 00 из 2**

**КАРТЫ**

**ВЗЯТЬ НОВУЮ**

**ВКЛАДЫ**

**ОТКРЫТЬ НОВЫЙ**

В

**СТРАХОВАНИЕ**

**ЗАСТРАХОВАТЬСЯ**

С

**ПЕРЕВОДЫ**

**ПОЛУЧИТЬ**

**КРЕДИТЫ**

**ВЗЯТЬ**

**PAB CT CREAB TO MEEN CONCK THEIR CTREATS** 

Ы

**ПРЕРВ**

 $\bf \bm \Theta$ 

E

 $(K)$ 

F1

**СПРАВ ПРЕД СЛЕД**

**ОК**

 $\bullet$ 

![](_page_10_Figure_13.jpeg)

![](_page_10_Figure_20.jpeg)

Заголовок информационной карточки текущего клиента

Заголовок информационной карточки текущей версии системы

![](_page_10_Picture_4095.jpeg)

НОВЫЙ **СТАНСИТЕЛЬСТВО СТАНСИТЕЛЬСТВО В ПОЛУССКОЙ СТАНСИТЕЛЬСТВО СТАНСИТЕЛЬСТВО СТАНСИТЕЛЬСТВО СТАНСИТЕЛЬСТВО С** 

Постоянное окно для

отображения элементов

рабочего стола

 $H$ ОВЫЙ СТАНСКАТО СТАЖ 5 ЛЕТОВИЙ СТАЖ 5 ЛЕТОВИЙ СТАНСКАТО СТАНСКАТО СТАЖ 5 ЛЕТОВИЙ СТАЖ 5 ЛЕТОВИЙ СТАЖ 5 ЛЕТОВИЙ С

Заголовок рабочего стола

Иконка рабочего стола

![](_page_10_Picture_4096.jpeg)

![](_page_10_Figure_12.jpeg)

![](_page_10_Figure_22.jpeg)

![](_page_10_Figure_23.jpeg)

![](_page_10_Picture_4097.jpeg)

Основное окно для

отображения основных

Информер показателей эффективности текущего сеанса обслуживания

Заголовок шага операции

Иконка программы улучшений

Заголовок операции